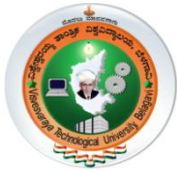

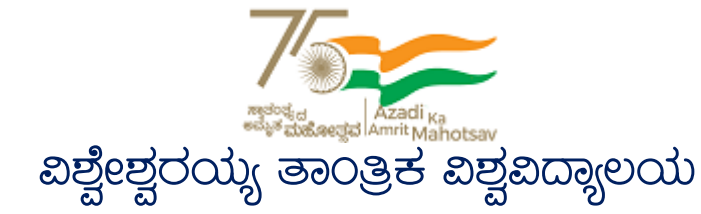

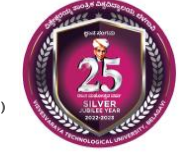

# **Visvesvaraya Technological University**

(State University of Government of Karnataka Established as per the VTU Act, 1994) "Jnana Sangama" Belagavi-590018, Karnataka, India

### **e-Learning Centre** Hanchya, Sathagalli Layout (Ring Road), Mysuru-570019  $\mathbf{\hat{z}}$ : (0821)2570223 |  $\mathbf{\hat{Q}}$ : elearning@vtu.ac.in | elearning.vtu.ac.in

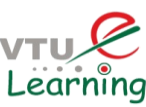

### **User Guidelines/Manual**

### **VTU Learning Management System: VTU-LMS**

#### **HOW TO LOGIN TO LMS?**

- Visit [http://lms.vtu.ac.in](http://lms.vtu.ac.in/)
- Select login tab
- Enter login credentials

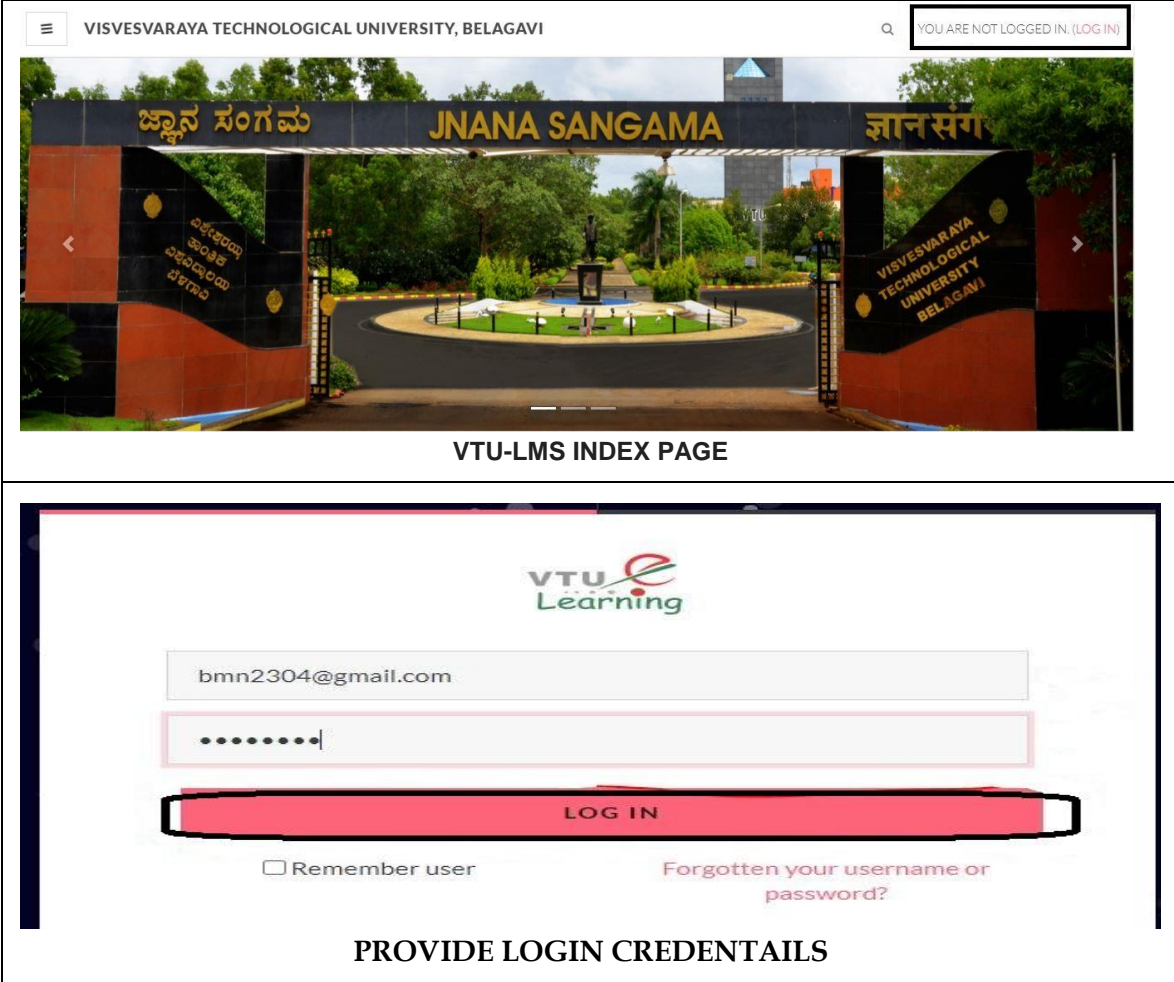

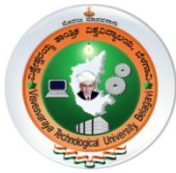

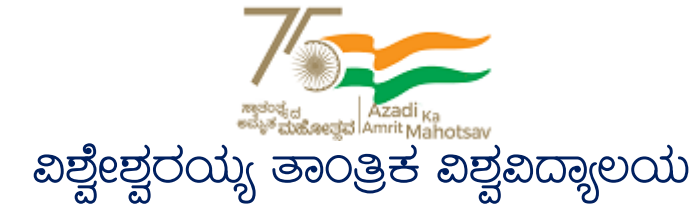

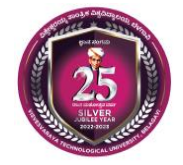

# **Visvesvaraya Technological University**

(State University of Government of Karnataka Established as per the VTU Act, 1994) "Jnana Sangama" Belagavi-590018, Karnataka, India

### **e-Learning Centre**

Hanchya, Sathagalli Layout (Ring Road), Mysuru-570019  $\mathbf{\hat{z}}$ : (0821)2570223 |  $\mathbf{\hat{Q}}$ : elearning@vtu.ac.in | elearning.vtu.ac.in

### **HOW TO RESET MY LOGIN CREDENTIALS?**

- Visit [http://lms.vtu.ac.in](http://lms.vtu.ac.in/)
- Select login tab
- Select forgot username/password
- Enter registered email id or Username and click search button
- Confirm the reset link sent by VTU-LMS to your registered id (check inbox or spam or promotions folder)

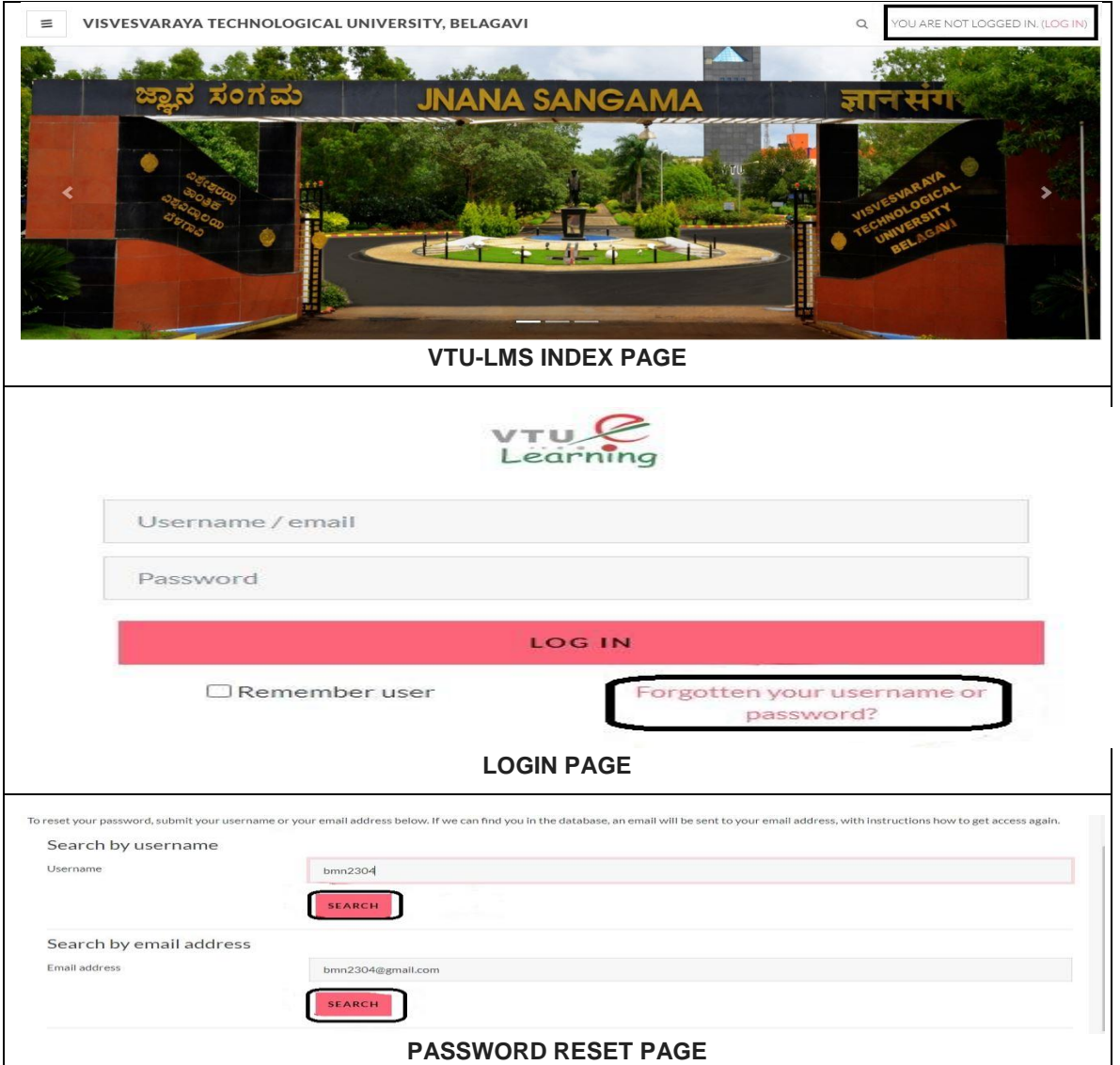

Page **2** of **5**

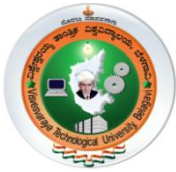

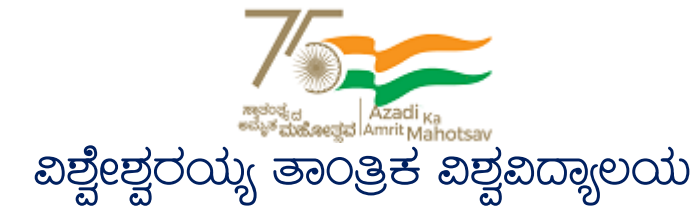

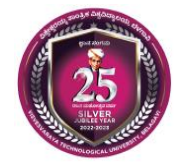

# **Visvesvaraya Technological University**

(State University of Government of Karnataka Established as per the VTU Act, 1994) "Jnana Sangama" Belagavi-590018, Karnataka, India

### **e-Learning Centre**

Hanchya, Sathagalli Layout (Ring Road), Mysuru-570019  $\mathbf{\hat{z}}$ : (0821)2570223 |  $\mathbf{\hat{Q}}$ : elearning@vtu.ac.in | elearning.vtu.ac.in

### **HOW TO ACCESS RPE COURSE CONTENT?**

- Lecture videos and Assignments can be ACCESSED THROUGH Course Outline tab on the left side of the page.
	- $\checkmark$  Click on the module to access to the topics of the course.
	- $\checkmark$  Click on the topic to view the live lecture video.
	- $\checkmark$  Below the video ask a question tab is available, click on that to ask your query in the particular time of the video.

### **ASSIGNMENT:**

- To access the assignment for the week, click on the Assignment link inside a particular module in Course Outline.
	- $\checkmark$  Every assignment has its own due date and time shown in red colour. Within this due date and time, assignment needs to be submitted.
	- $\checkmark$  The assignment question can be different types.

### **HOW DO I CAME TO KNOW ABOUT RPE LATEST UPDATES & ANNOUNCEMENTS ?**

- All announcements & updates will be made available in
	- $\checkmark$  VTU e-Learning Website [: http://elearning.vtu.ac.in](http://elearning.vtu.ac.in/)
	- $\checkmark$  VTU RPE Telegram group: <https://t.me/+tVd7mgLtshA1YTA9> (if not join, please join to the telegram group for regular updates)
	- $\checkmark$  VTU-LMS RPE coursework announcement

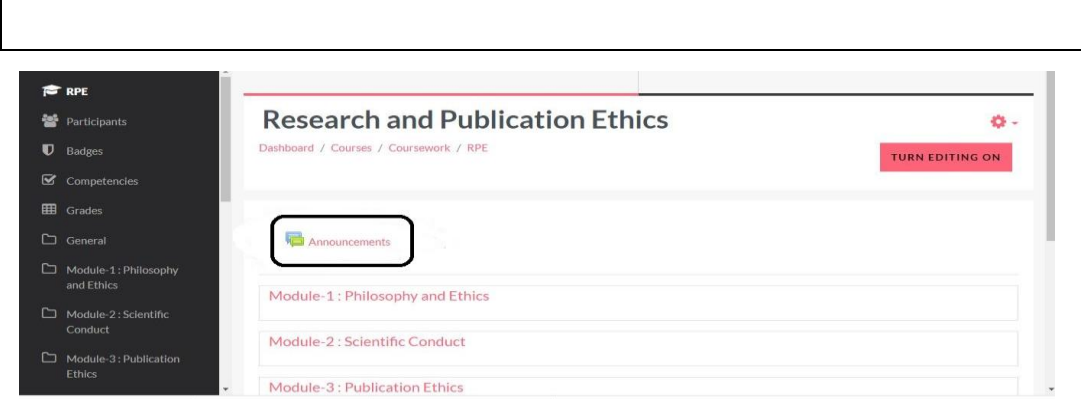

Page **3** of **5**

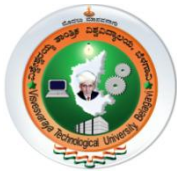

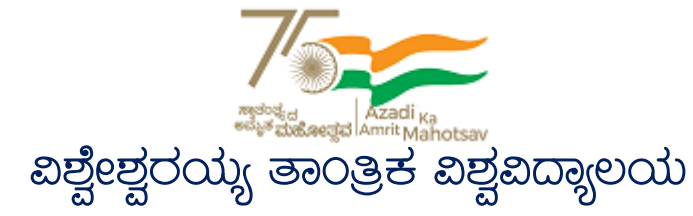

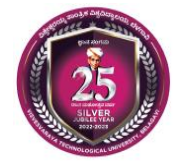

# **Visvesvaraya Technological University**

(State University of Government of Karnataka Established as per the VTU Act, 1994) "Jnana Sangama" Belagavi-590018, Karnataka, India

### **e-Learning Centre** Hanchya, Sathagalli Layout (Ring Road), Mysuru-570019

 $\mathbf{\hat{z}}$ : (0821)2570223 |  $\mathbf{\hat{Q}}$ : elearning@vtu.ac.in | elearning.vtu.ac.in

### **HOW DO I KNOW ABOUT ASSIGNMENTS AND DEADLINES?**

 All announcements are posted in the announcement page of the RPE course and also made available at VTU e-Learning website & VTU RPE telegram group.

### **TYPES OF ASSIGNMENTS ?**

- Autograded assignments
	- $\checkmark$  Multiple Choice Questions one correct answer
	- $\checkmark$  Multiple Select questions more than one correct answer
	- $\checkmark$  Fill in the blanks number or a word to be entered
- Manually evaluated
	- $\checkmark$  Essay type
	- Document upload

### **HOW DO I FIND OUT MY SCORE IN EACH ASSIGNMENT?**

 Your score will be posted online as soon as you submit the assignment. Using your unique password and log in id, you may check your score any time you like.

### **INTERACTIVE SESSIONS, IS ANY?**

 Discipline wise interactive session will be made available at the end of the RPE classes, announcements will be made through VTU-LMS, Telegram group & VTU e-Learning website

### **IS IT COMPULSORY TO ATTEND THE RPE COURSE THROUGH VTU-LMS?**

 **YES,** it is mandatory to attend the RPE online classes through **VTU-LMS** only, **the attendance & RPE course participation certificate will be provided through VTU-LMS only**

### **IS THERE ANY ALTERNATIVE VTU WEBSITES/PORTALS/LMS OR OTHER SOURCES TO ATTEND RPE COURSEWORK?**

 **NO,** there is no other alternative **VTU WEBSITES/PORTALS/LMS OR ANY OTHER ONLINE PLATFORMS** providing online classes for VTU RPE Coursework

### **I LIVE OUTSIDE INDIA. CAN I STILL ACCESS RPE ONLINE CLASSES?**

Yes, you may access RPE online classes - no matter where you are.

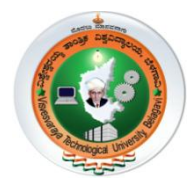

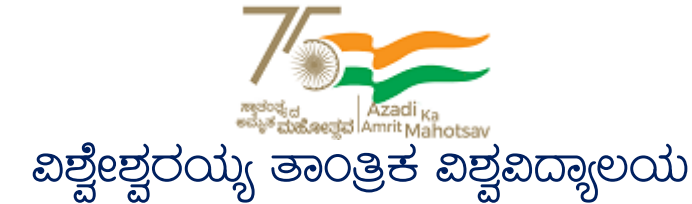

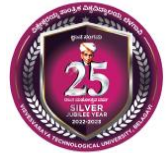

# **Visvesvaraya Technological University**

(State University of Government of Karnataka Established as per the VTU Act, 1994) "Jnana Sangama" Belagavi-590018, Karnataka, India

### **e-Learning Centre** Hanchya, Sathagalli Layout (Ring Road), Mysuru-570019  $\mathbf{\hat{z}}$ : (0821)2570223 |  $\mathbf{\hat{Q}}$ : elearning@vtu.ac.in | elearning.vtu.ac.in

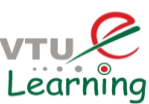

# Hope the guidelines are useful.

# **Happy Learning!**

**If you have any queries or need any technical assistance, kindly post them to** 

**telegram channel or email to [vtueshikshana@gmail.com](mailto:vtueshikshana@gmail.com)**